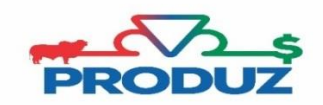

## **BACKUP**

- 1) Abra o Sistema PRODUZ;
- 2) Feche a tela de usuário e senha;
- 3) Procurar nos ícones ocultos o ícone servidor "PRODUZ EXECUTANDO" na barra de tarefas;

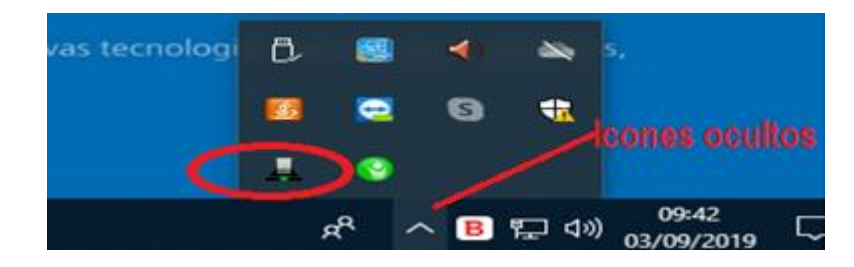

- 4) Clicar com o botão DIREITO do mouse e selecionar a opção FERRAMENTAS;
- 5) Siga o item 1 e 2 da imagem abaixo.

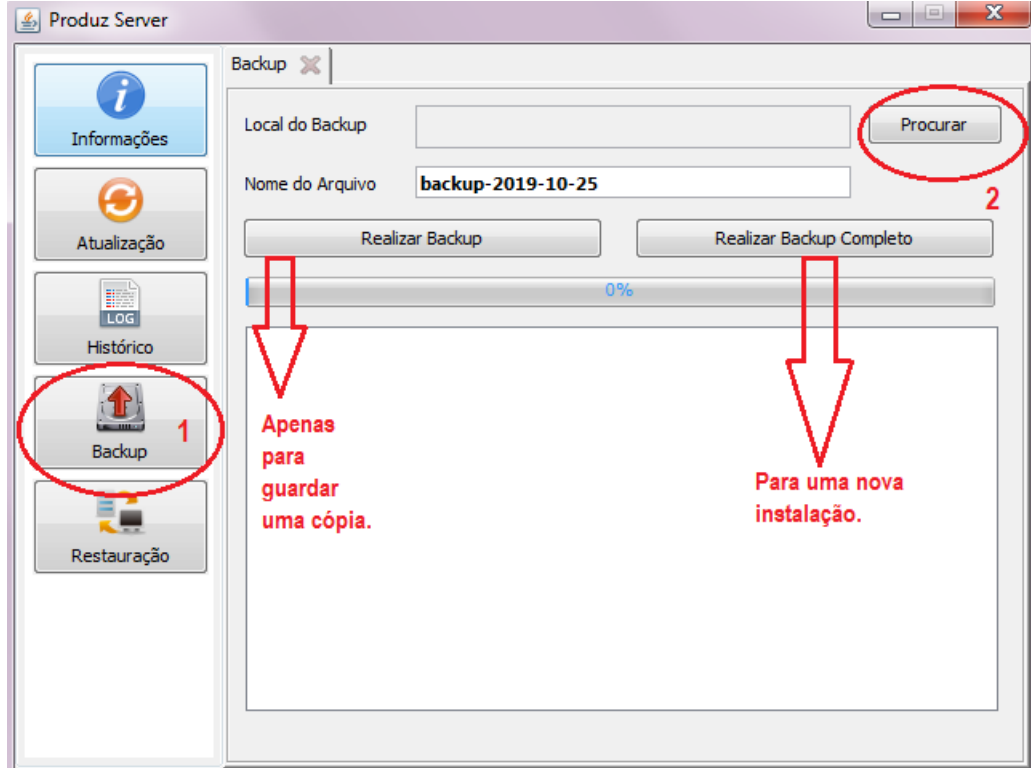

6) Após informar o local onde deseja realizar o backup, selecione o tipo de backup que deseja fazer e aguarde processar 100%.